# Tutoriel : Gravure sur un Carnet

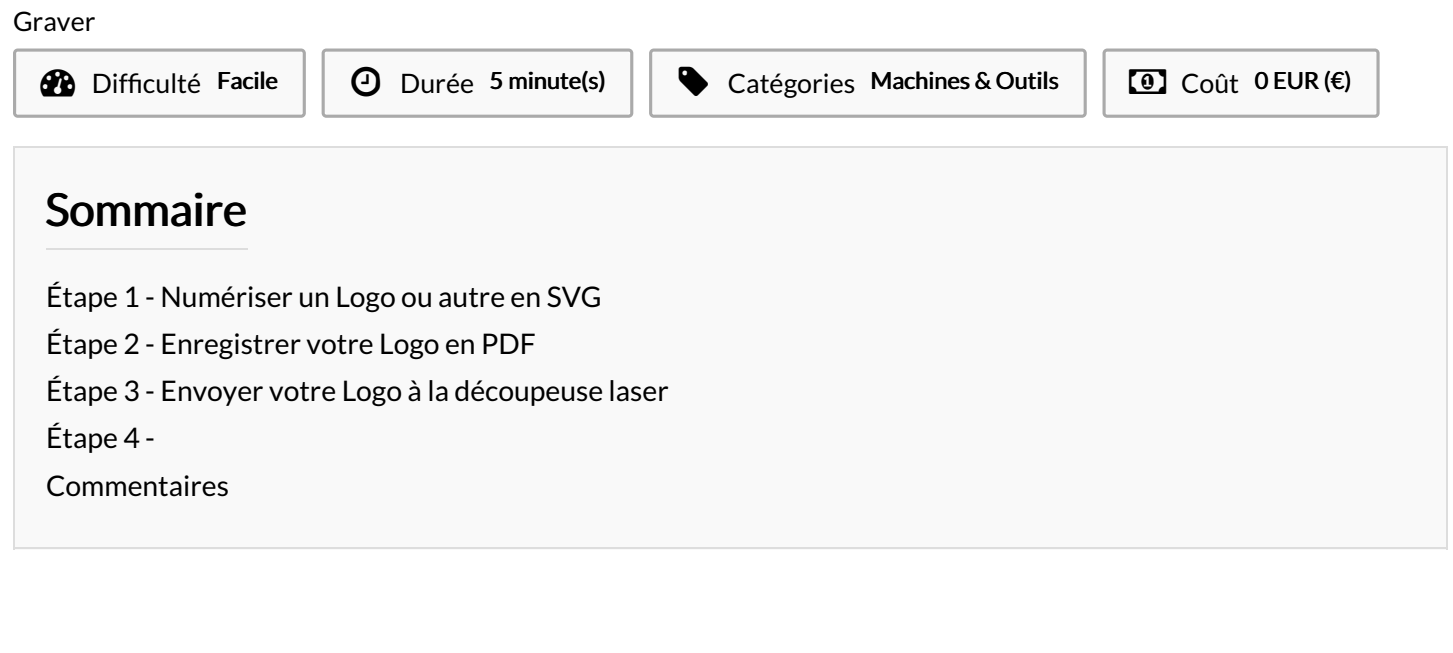

Matériaux **Outils** 

Carnet (Avec une texture adapté) ; Ordinateur ; Découpe laser ;

### <span id="page-0-0"></span>Étape 1 - Numériser un Logo ou autre en SVG

## <span id="page-0-1"></span>Étape 2 - Enregistrer votre Logo en PDF

### <span id="page-0-2"></span>Étape 3 - Envoyer votre Logo à la découpeuse laser

### <span id="page-0-3"></span>Étape 4 -